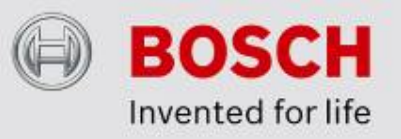

# **Divar XF firmware upgrade instructions**

Please follow these instructions when upgrading the firmware of a Divar XF. Make sure to read the release notes prior to upgrading the firmware.

## **Note:**

The firmware upgrade process takes approximately 5 minutes. During the firmware upgrade process, video recording is temporarily stopped. Once the firmware upgrade is completed recording will resume automatically.

#### **What materials are needed to upgrade the firmware?**

- A USB memory stick, formatted FAT32
- The firmware file (DivarXXX.img)

### **Upgrade steps:**

- 1. Save the firmware file "DivarXXX.img" onto a USB memory stick.
- 2. Insert the USB memory stick into a free USB port on Divar XF. The firmware file will be verified by the DVR.

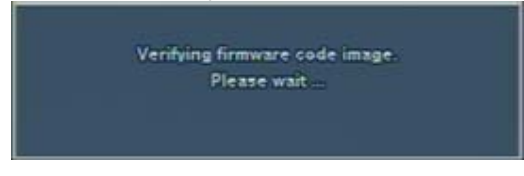

3. A screen will be shown indicating the firmware version on the USB memory stick, and the firmware version currently installed. Select **Yes** to confirm.

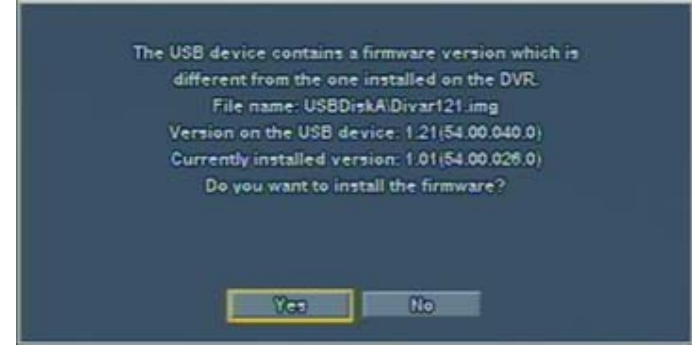

4. To start the firmware upgrade the system must be restarted. Select **Restart** to confirm.

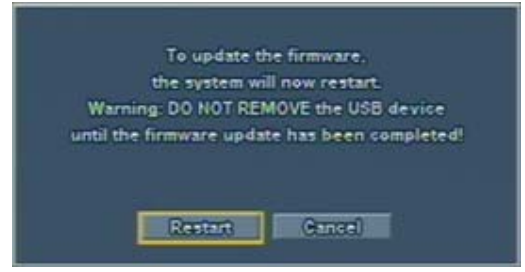

5. The upgrade process starts when the DVR restarts. After the restart, select **Yes** to confirm the firmware upgrade.

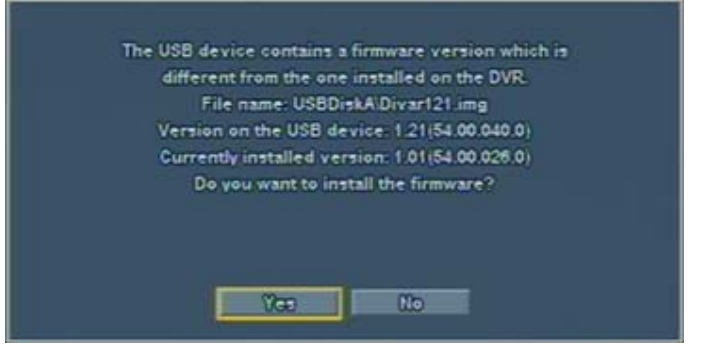

- 6. Do not remove power from the Divar XF while the firmware upgrade is running. A message **Firmware upgrade in progress . . .** is shown.
- 7. The unit restarts when the firmware upgrade is completed.
- 8. Remove the USB memory stick.

#### **Note:**

To check the installed firmware version, go to **>Status >>Version info** in the on-screen menu.

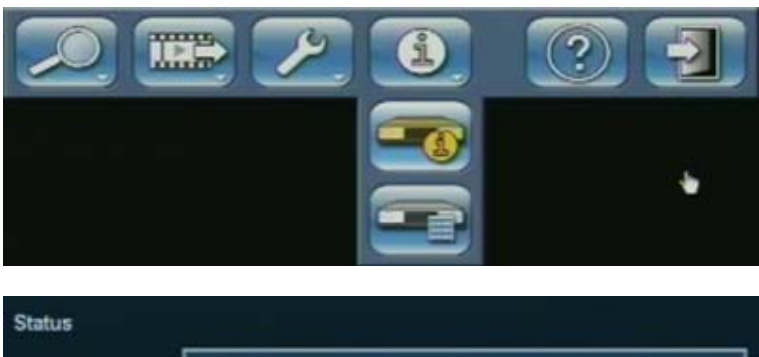

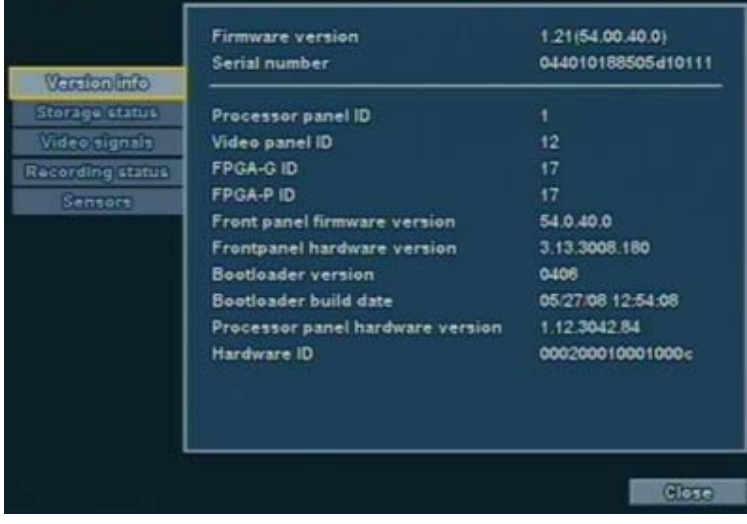